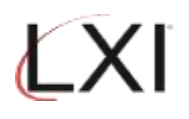

1. Type: GO LXITMS/LXITMS on an OS/400 command line and press **Enter**.

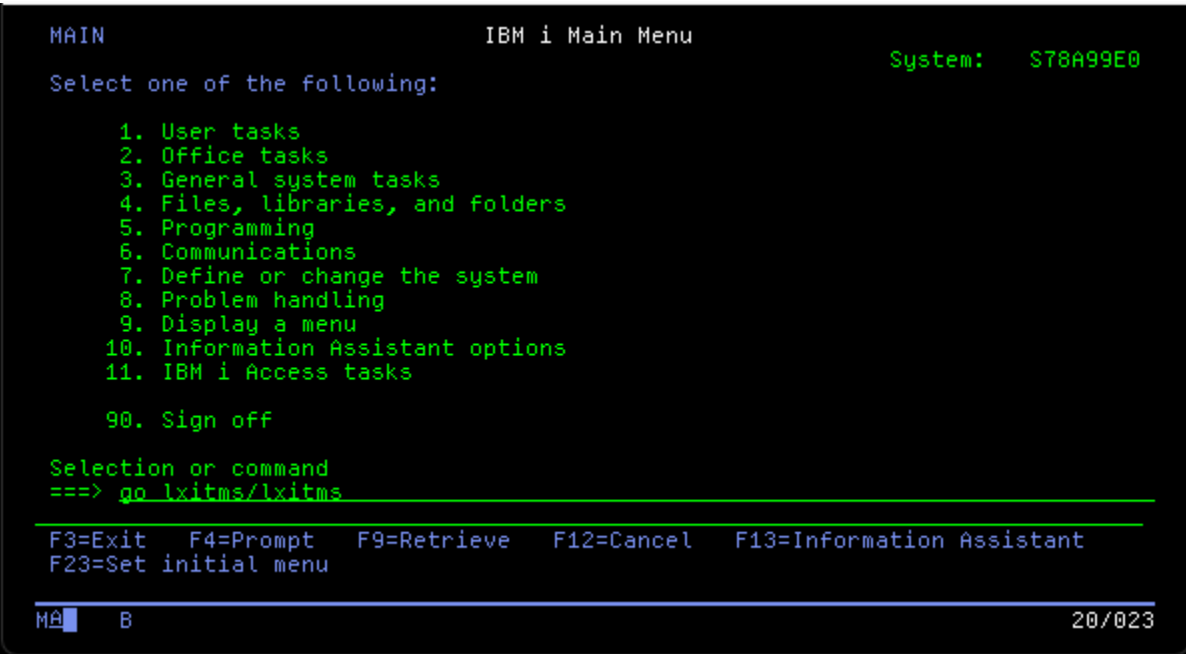

2. This displays the LXITMS Main Menu.

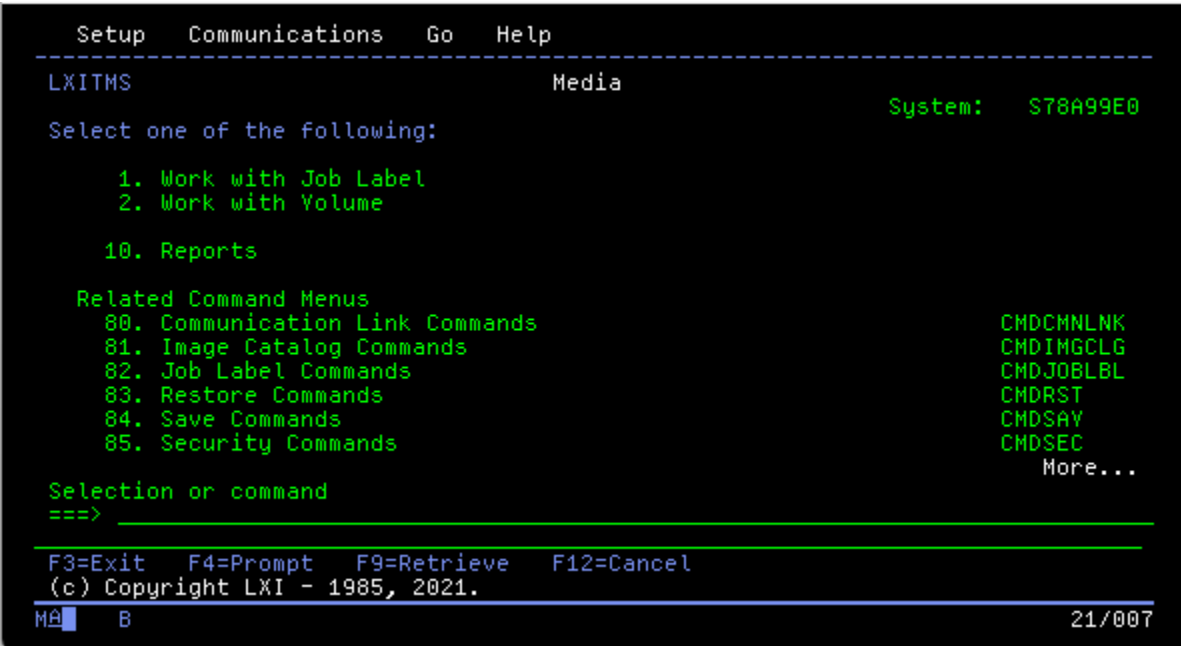

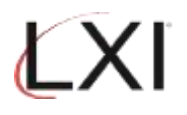

Check MMS Product Version

3. Tab to **Help** on the menu bar, select **Option 1** and press **Enter**.

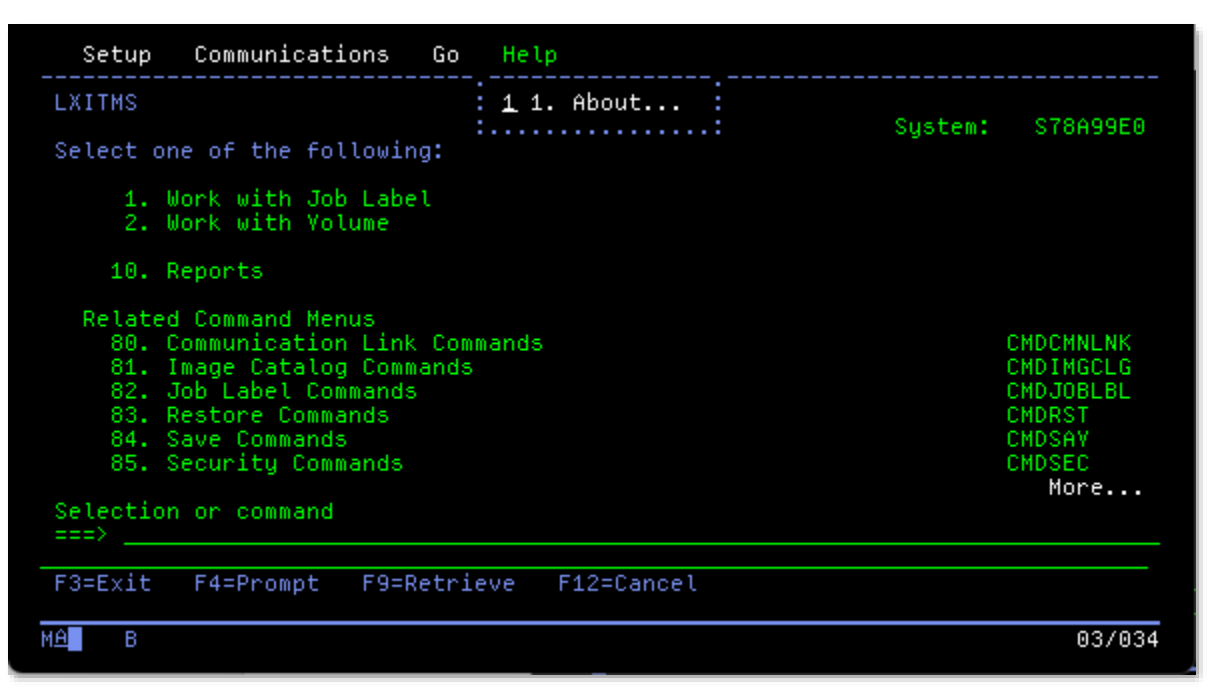

4. This displays the current release. Press **Enter** to exit.

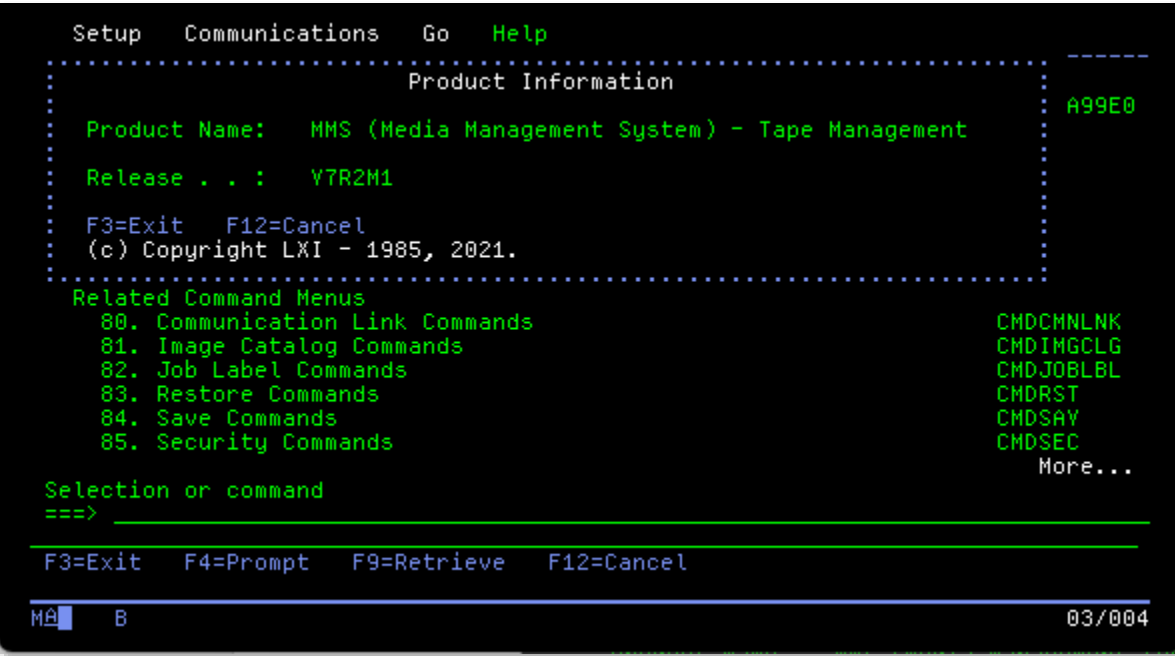